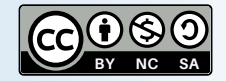

## Cómo ejecutar Estadísticos descriptivos

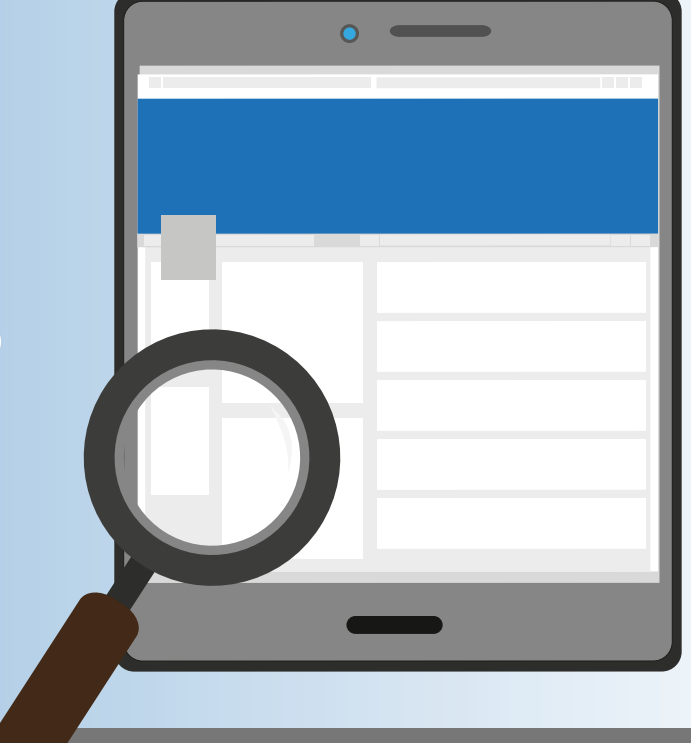

**Licenciatura en Mercadotecnia Digital**

Abre tu base de datos en Open Data. Y ve al menú de Analisys, ahí están todas las opciones para hacer los análisis estadísticos de este curso.

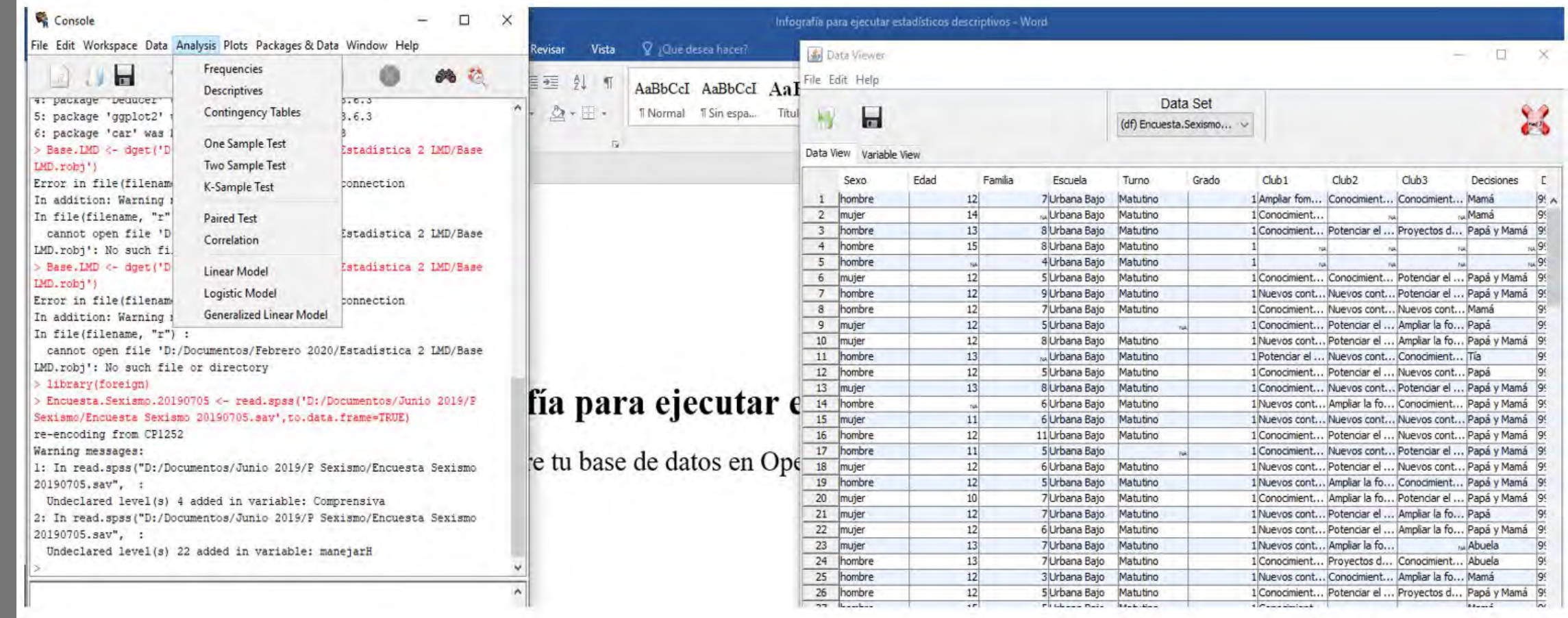

La media (mean), mediana (median), datos válidos (valid n), mínimo (minnum), máximo (maximun), desviación estándar (st. deviation), curtosis (kurtosis), percentiles (25th percentile y 75th percentile) y asimetría (skew) están en la opción de Descriptives. Da clic en esa opción y se desplegará otra ventana en la que aparecerá a la izquierda todas tus variables.

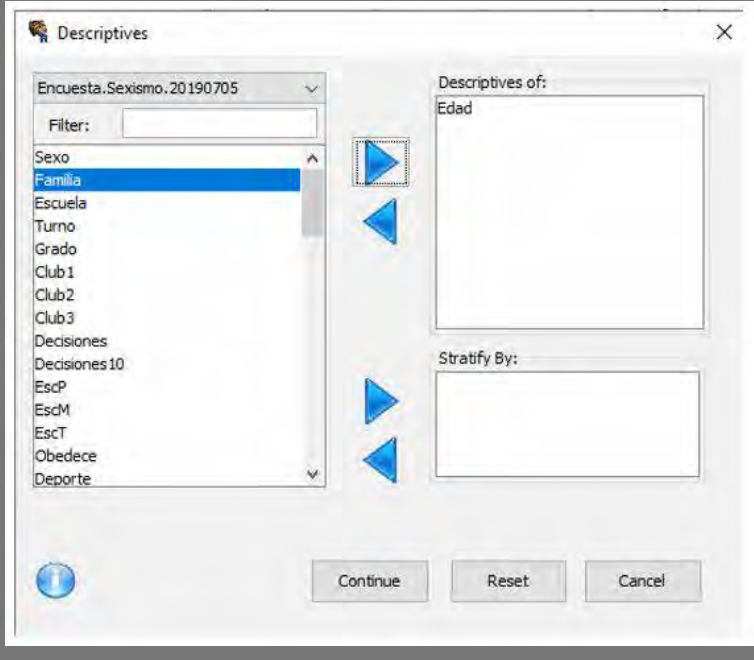

Las operaciones aparecerán en la ventana del JGR de nombre Console. Se sombrean, copian con el comando Contol +C y se pegan en una hoja de Excel. En Excel se da presentación.

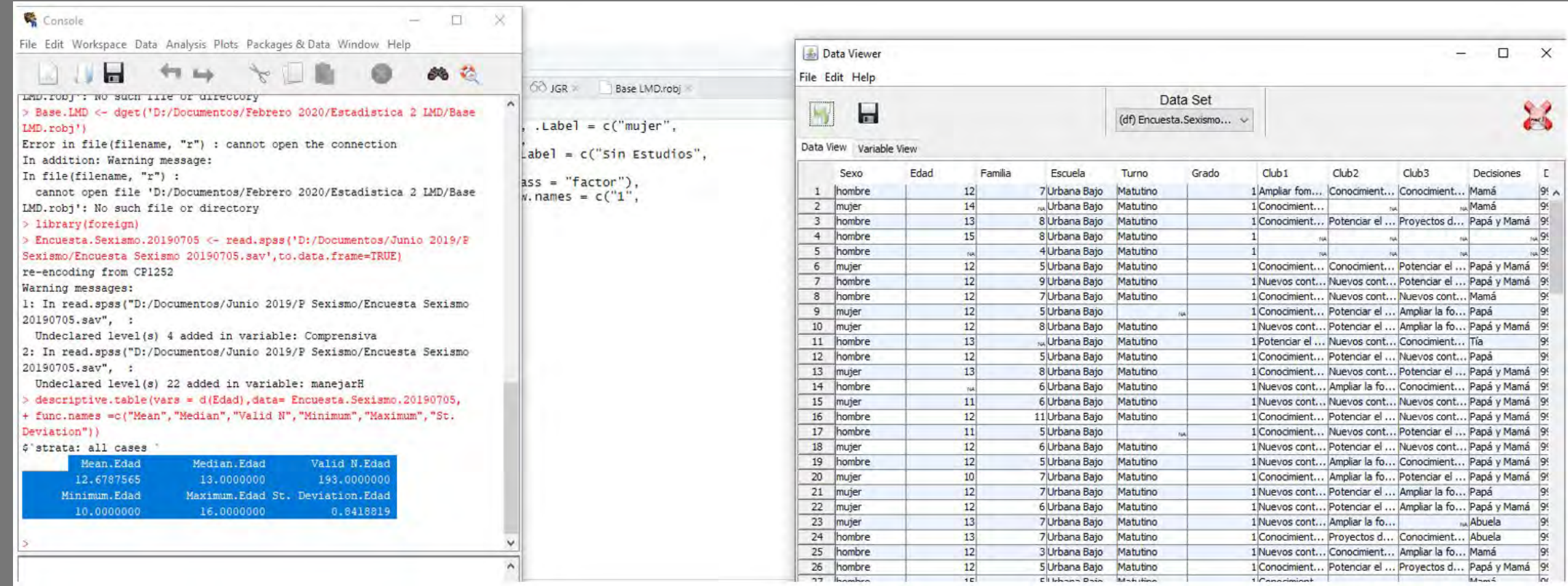

Se repite el procedimiento con todas las variables. Guarden sus resultados en la versión de R que quedará en su archivo personal como respaldo.

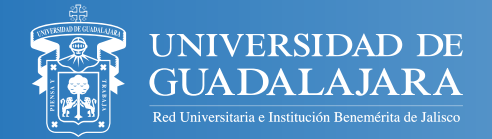

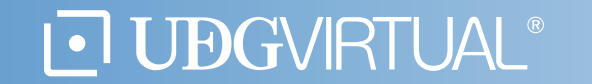

En el ejemplo se elegirá la variable de Edad, despúes se da clic en la flecha azul que está en dirección hacia la ventana de la derecha, la variable pasará a esa ventana, cuando esté en esa ventana se da clic en Continue.

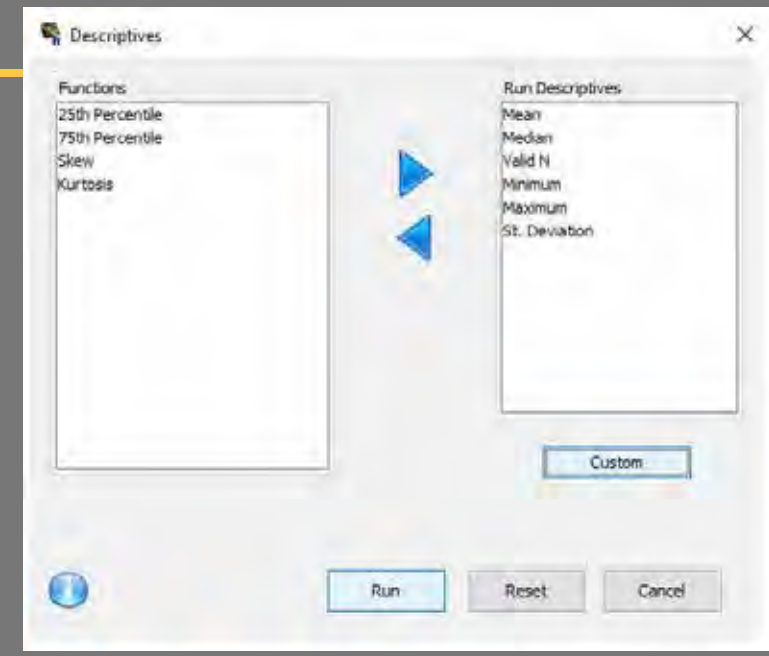

Se eligen las opciones de Mean, Median, Valid N, Minimun, Maximun y St. Deviation de la ventana de la izquierda y con la flecha azul en dirección a la ventana de la derecha pásalas a esa ventana, después da clic en Run.

**1**

**2**

## Elaborado por: Pedro Octavio Arce Casas